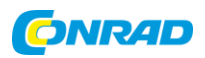

### **Schritt 1: Konfigurieren der Vorlage-Datei**

- **>** Wählen Sie: **"Mein Inventar" -> "Aus Datei importieren"**
- **>** Wählen Sie: **"Betreiber Dateivorlage in Excel konfigurieren und herunterladen"**
- **>** Wählen Sie: "**Produkte und Angebote**", um die Produktinfos und das dazugehörige Angebot in einem Dokument zu haben

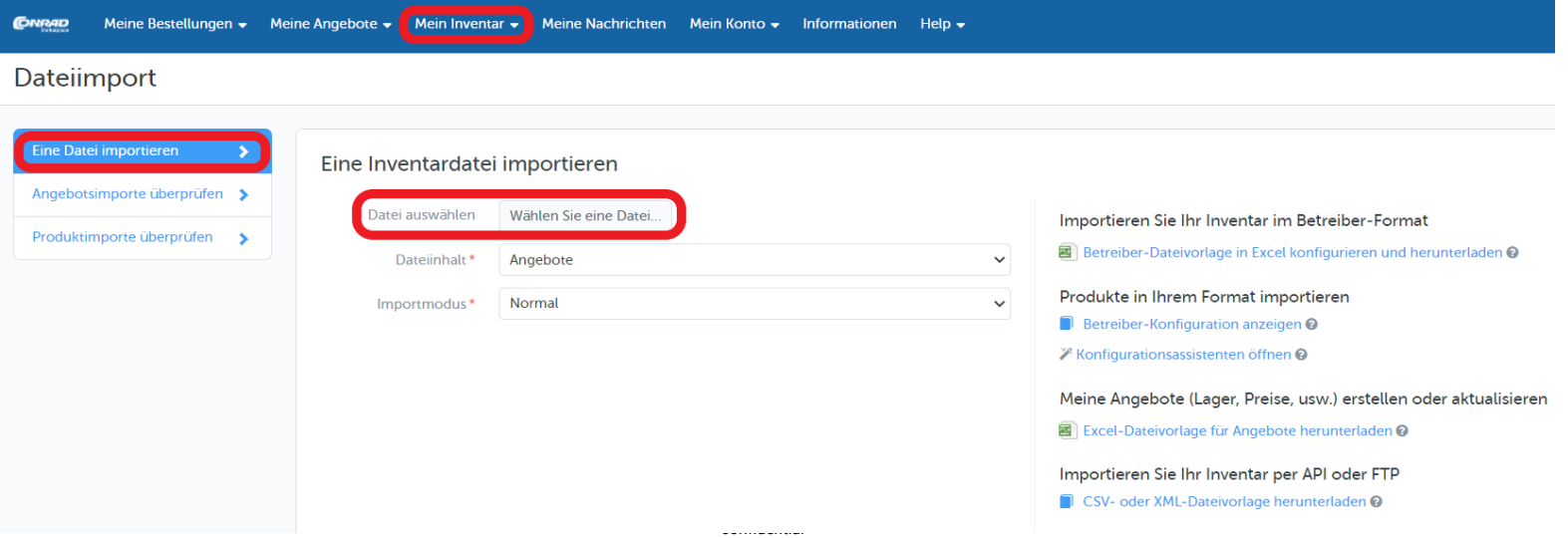

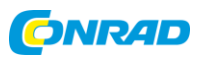

### **Schritt 1: Konfigurieren der Vorlage-Datei**

- **>** Filtern Sie, ob die Vorlage alle Attribut-Felder enthalten soll oder nur die erforderlichen Pflichtfelder
- **>** Wählen Sie nun die Kategorie für Ihre Produkte
- **>** Setzen Sie einen Haken bei den Produktkategorien in denen Sie Produkte anbieten möchten
- **>** Laden Sie nun die ausgewählte Datei über den grünen Button herunter

#### **Tipp:**

Für Sie als Verkäufer ist es besser, viele Produktinformationen zu pflegen, damit Ihr Produkt besser gefunden wird und für den Kunden ansprechender ist.

Mehr Informationen hierzu finden Sie [unter "Produktdaten-Qualität bei Conrad".](C:/Users/Egriderlieva Diana/Downloads/Content is king - Bessere Daten, mehr Erfolg.pdf)

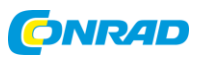

#### **Schritt 2: Bearbeiten der Vorlage-Datei**

**>** Öffnen Sie die heruntergeladene Datei. Die Tabelle ist in zwei wesentliche Bereiche unterteilt:

**Grün:** grüne Überschriften beziehen sich auf technische Daten zum Produkt

**Blau:** blaue Überschriften beziehen sich auf die Angebotsinformationen zum Produkt

#### **Hinweis:**

Rot hinterlegte Felder sind Pflichtfelder und müssen zwingend ausgefüllt werden, um die Produkte einspielen zu können.

Weiße Felder sind Optional. Jedoch ist empfehlenswert unbedingt so viele Felder wie möglich auszufüllen, um dem Kunden so genaue Informationen wie möglich zu geben und die Suche nach einem Produkt über die Filterfunktion zu erleichtern.

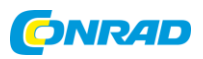

### **Schritt 2: Ein Produkt muss immer die folgenden erforderlichen Daten enthalten:**

- **> Angebots-SKU:** Wir empfehlen, hier Ihre eigene Artikelnummer zu verwenden
- **> Produkt\_ID:** Die einzigartige Verkäuferartikelnummer für das Produkt auf dem Marketplace
- **> Produktname:** Name des Produktes: mind. 20 Zeichen
- **> Bilder:** Format PNG, JPG, TIF, GIF
- **> Beschreibung:** Beschreibung des Produktes

**> Logistikklasse:** Definiert die Versandkosten für dieses Angebot. Die Preise hierfür haben Sie zuvor unter dem Reiter Versand in Ihrem Shop Account festgelegt.

**> Rabattbereiche:** Hier haben Sie die Möglichkeit Staffelpreise zu definieren. Staffelpreise müssen wie folgt angegeben werden: "Staffelmenge1|Preis1,Staffelmenge2|Preis2". Also z.B. "2|50,10|40,49" (Ohne ").

**> Versandvorlaufzeit:** Die Zeit, die Sie intern benötigen, bis die Ware versandfertig ist (max. 45 Tage). Conrad zeigt im Online-Shop im Standard 1-2 Tage Postweg plus die von Ihnen definierte Versandvorlaufzeit an.

**> Mindestbestellmenge:** Mindestabnahmemenge für ein Produkt, falls nötig.

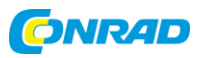

### **Schritt 3: Upload der Vorlage-Datei :**

**>** Wählen Sie: **"Mein Inventar" -> "Aus Datei importieren" -> "Datei auswählen"** 

**>** Wählen Sie: **Dateiinhalt "Produkte"**

**>** Importmodus: **"Normal "**

#### **Hinweis:**

Auch wenn die Datei Produkt- als auch Angebotsdaten beinhaltet, möchten wir Sie aus technischen Gründen bitten diese zuerst als "Produkte"-Datei und danach die selbe Datei nochmal als "Angebots"-Datei hochzuladen.

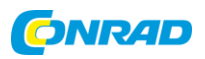

#### **Angebots-Feed: Datei Importieren**

Sobald Produkte erstellt wurden, können Sie die Angebote hochladen:

- **>** Wählen Sie: **"Mein Inventar" -> "Aus Datei importieren" -> "Datei auswählen"**
- **>** Wählen Sie: **Dateiinhalt "Angebote"**
- **>** Importmodus: **"Normal "**
- **Wählen Sie den Importmodus:**
- **> Normal**  Wird für den ersten Import und bei verwendet
- **> Aktualisieren**  bestehende Informationen aktualisieren und unbekannte Informationen erstellen
- **> Ersetzen**  überschreibt alle vorhandenen Informationen und ersetzt sie durch die in der Datei vorhandenen

#### **TIPP: Wir empfehlen Ihnen, die Angebotsdatei (Preis & Menge) mindestens 1 mal täglich zu aktualisieren**